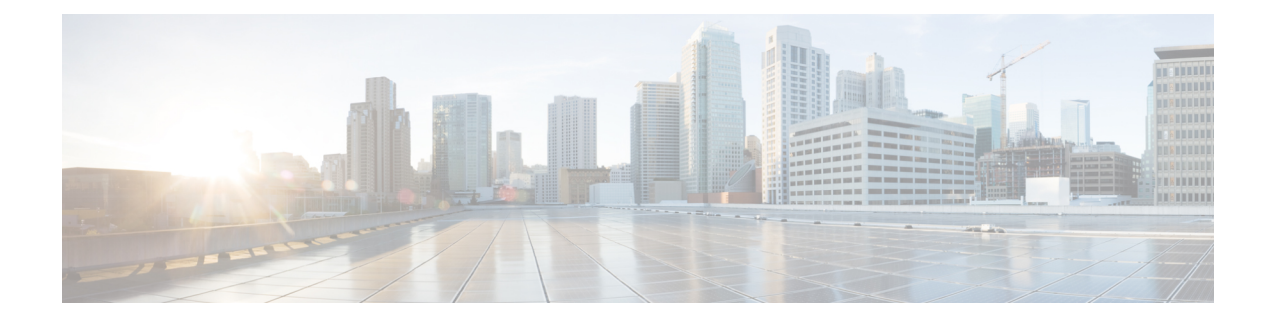

# **Using Cisco Business Wireless Access Point GUI**

This chapter contains the following sections:

• Using the Cisco [Business](#page-0-0) Wireless Access Point GUI, on page 1

## <span id="page-0-0"></span>**Using the Cisco Business Wireless Access Point GUI**

Overview of the Cisco Business Wireless Access Point GUI with a description of the navigation pane links

#### **Home window**

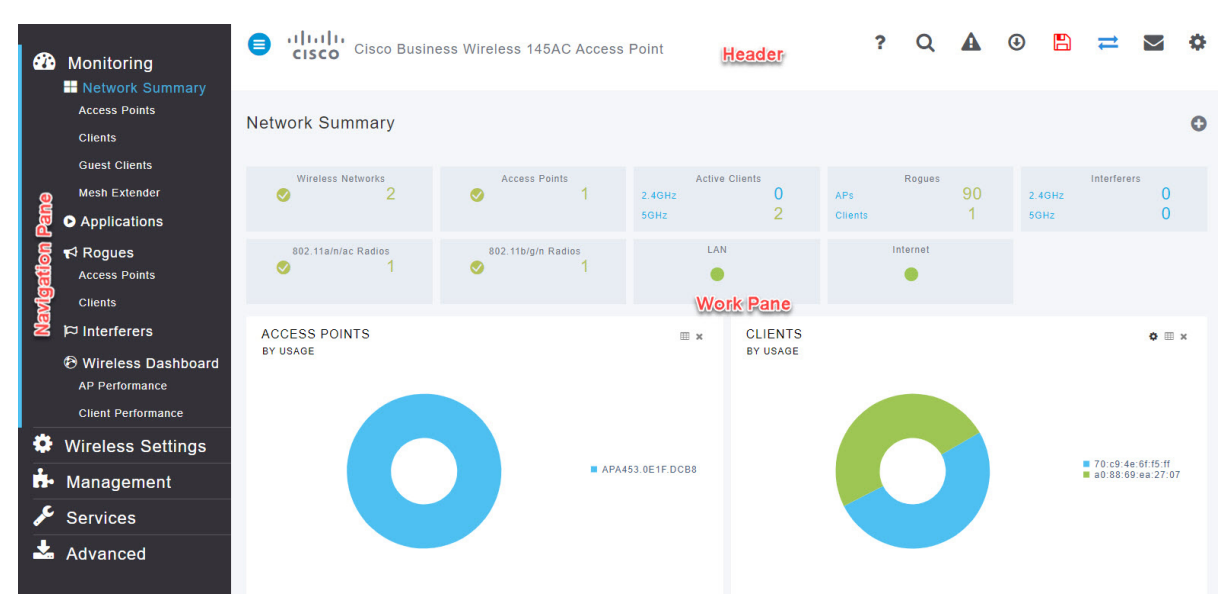

#### **Table 1: Cisco Business Wireless Access Point Home Page**

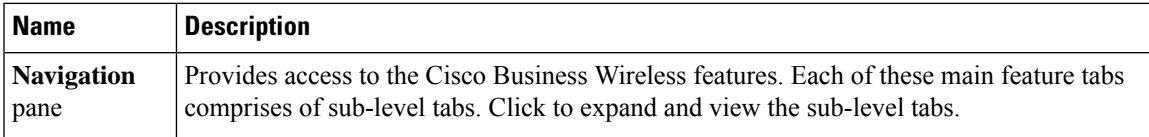

I

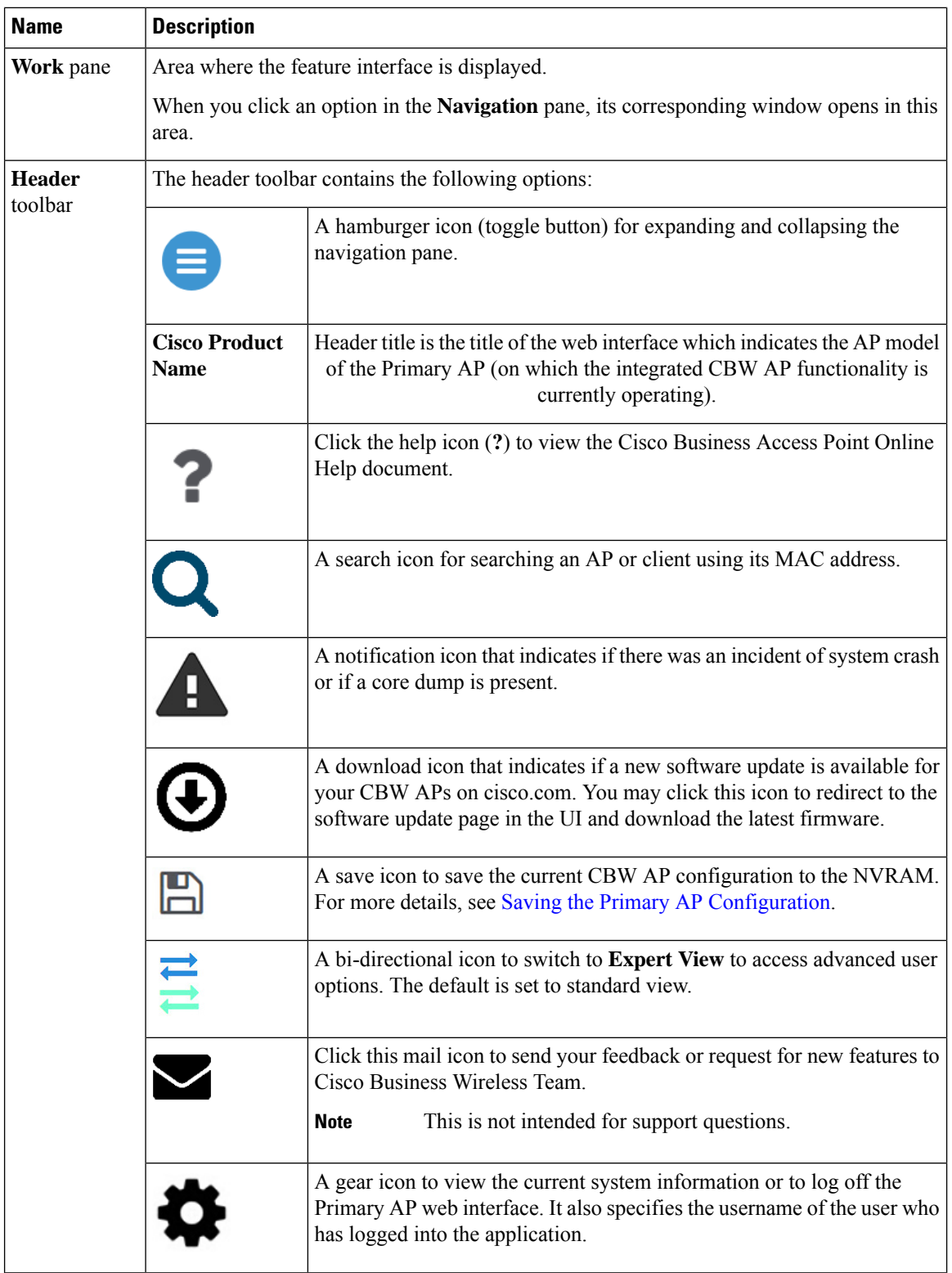

### **Navigation Pane Options**

The **Navigation** pane provides options to access the main Cisco Business Wireless Access Point features. Each of these options comprises several sub-options to perform various other tasks.

**Table 2: Navigation Pane Options**

| <b>Icon</b> | <b>Name</b>                        | <b>Description</b>                                                                                                    |
|-------------|------------------------------------|----------------------------------------------------------------------------------------------------|
|             | <b>Monitoring</b>                  | The Monitoring feature allows the Primary AP to monitor WLANs and<br>all the connected devices on the network. It also helps to view the<br>performance of your APs, clients and guest clients in the network. For more<br>details, refer to About the Cisco Business Wireless AP Monitoring Service<br>in this guide. |
|             | <b>Wireless</b><br><b>Settings</b> | The Wireless Settings page is used to administer associated APs, manage<br>WLANs, WLAN user accounts, and guest user accounts.                                                                                                    |
|             |                                    | For more details, refer to About WLANs and RLANs in CBW Access Point<br>Network in this guide.                                                                                                    |
|             | <b>Management</b>                  | The Management page allows you to set management access parameters,<br>manage admin accounts, manage network time, and perform software<br>updates.                                                                                                    |
|             |                                    | For more details, refer to Setting Up Management Access Interface in this<br>guide.                                                                                                    |
|             | <b>Services</b>                    | The Services page provides the mDNS service discovery feature and the<br>Cisco Umbrella network security feature.                                                                                                    |
|             |                                    | For more details, refer to About Multicast Domain Name System in this<br>guide.                                                                                                    |
|             | <b>Advanced</b>                    | The Advanced page provides the capability to set SNMP, syslog, and log<br>configuration settings and to perform a reset to factory default.                                                                                                    |
|             |                                    | For more details, refer to the Advanced section in this guide.                                                                                                    |

I

٦